# 教務行政資訊系統\_特殊生獎學金作業(學生端)

登入「教務行政資訊系統」,網址:https://noustud.nou.edu.tw/

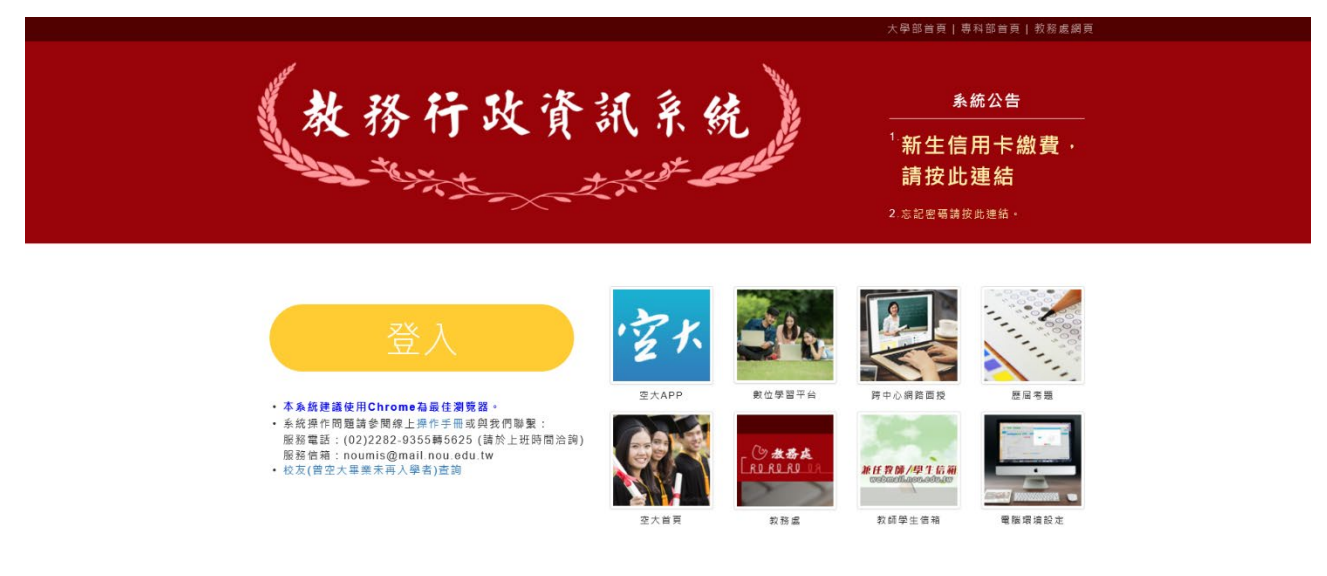

輸入帳號(學號)及密碼後,按「登入」。

範例一:A 同學(舊制)

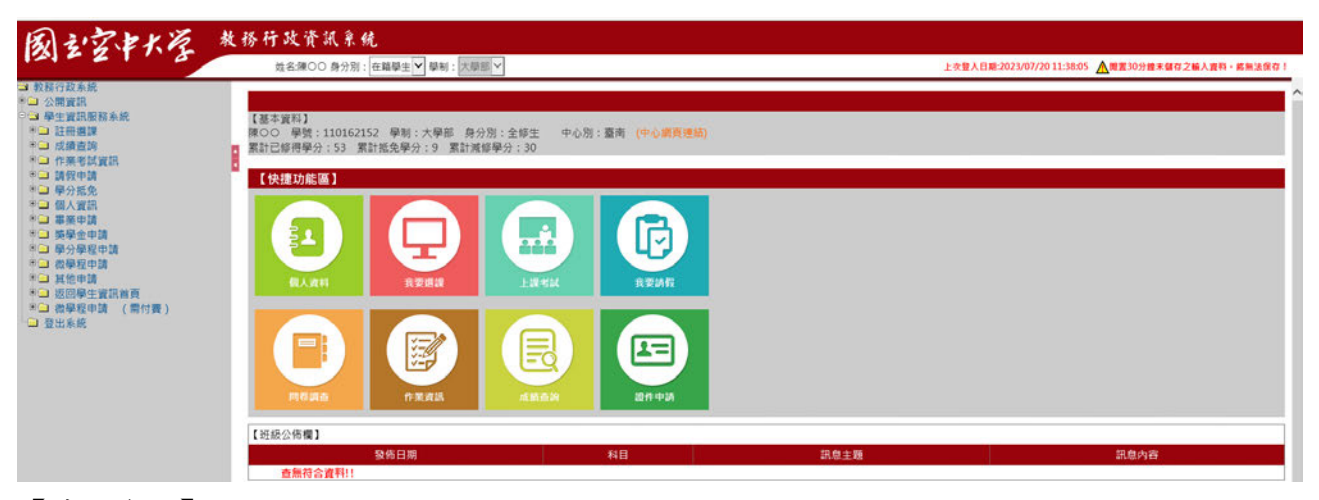

【基本資料】

陳○○ 學號: 110162152 學制:大學部 身分別:全修生 中心別:臺南

### SGU004M\_申請獎學金資料:

點選獎學金申請一申請獎學金資料

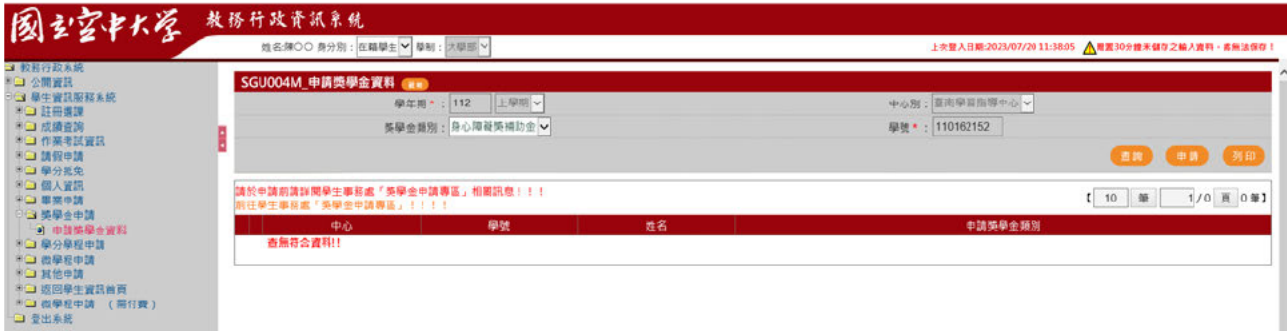

學年期\*:○○學年○○學期 中心別:○○中心 獎學金類別:身心障礙獎補助金 學號\*:

點選申請

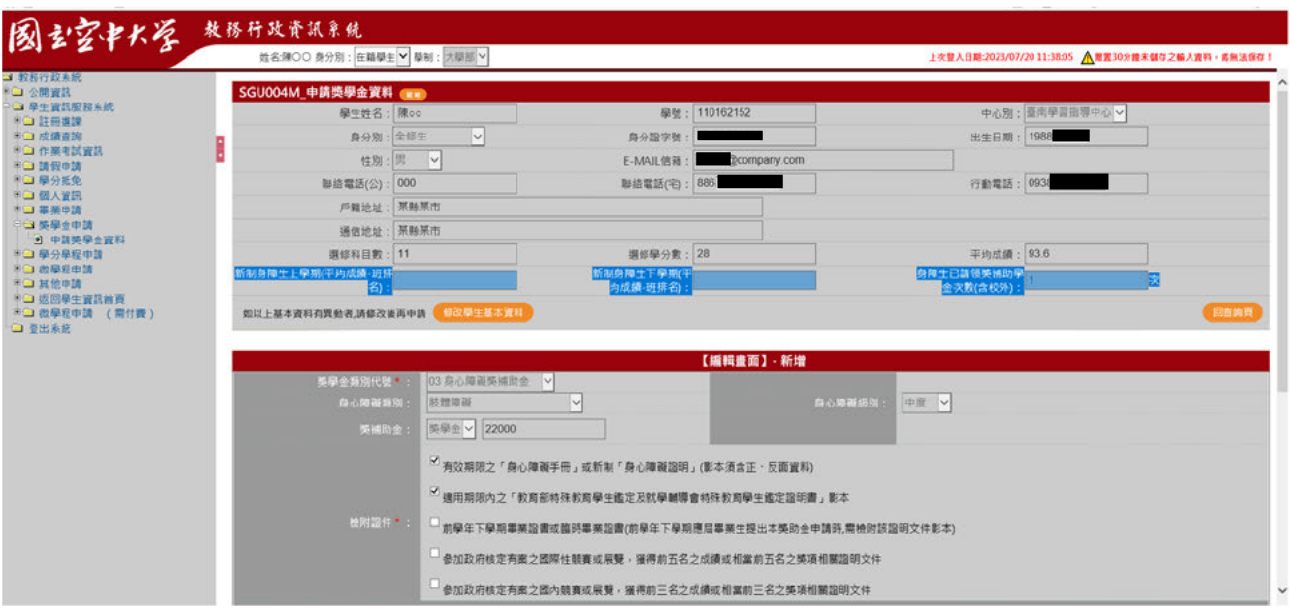

檢附證件\*:須進行勾選並檢附影本紙本送至所屬學習指導中心

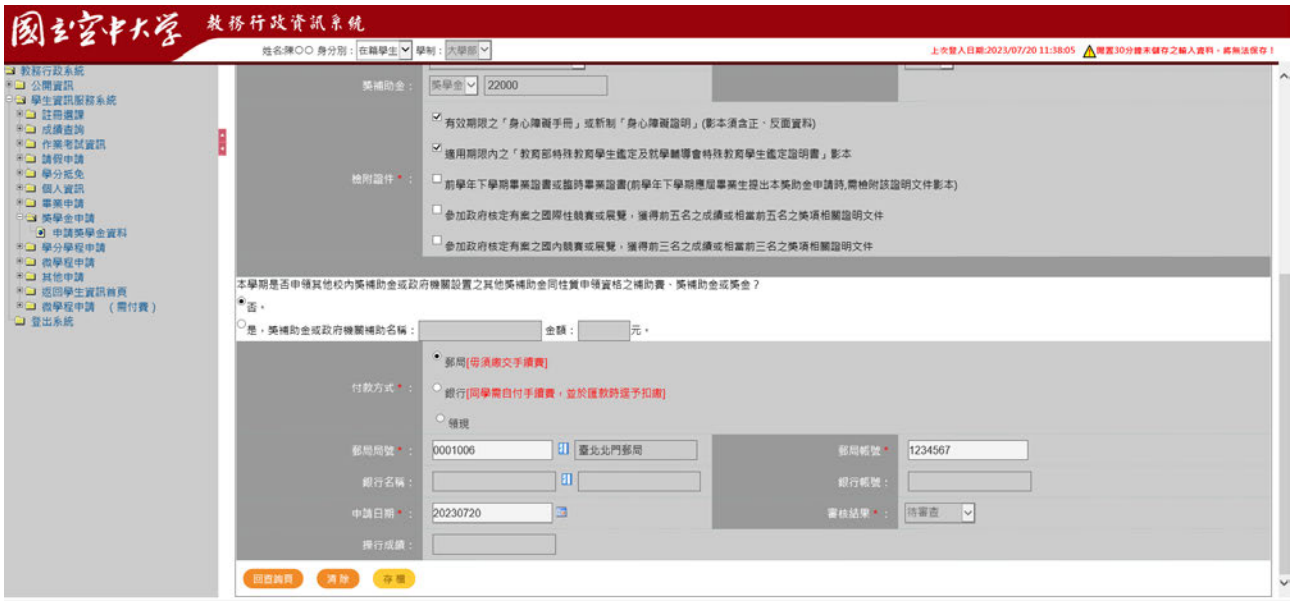

確認本學期是否申領其他校內獎補助金或政府機關設置之其他獎補助金同性質 申領資格之補助費、獎補助金或獎金 付款方式\*:郵局/銀行/領現 (本人)郵局局號/銀行名稱\*:(請點選正確) (本人)郵局帳號/銀行帳號\*:(請填寫正選) 申請日期\*:(請填寫日期)

點選存檔

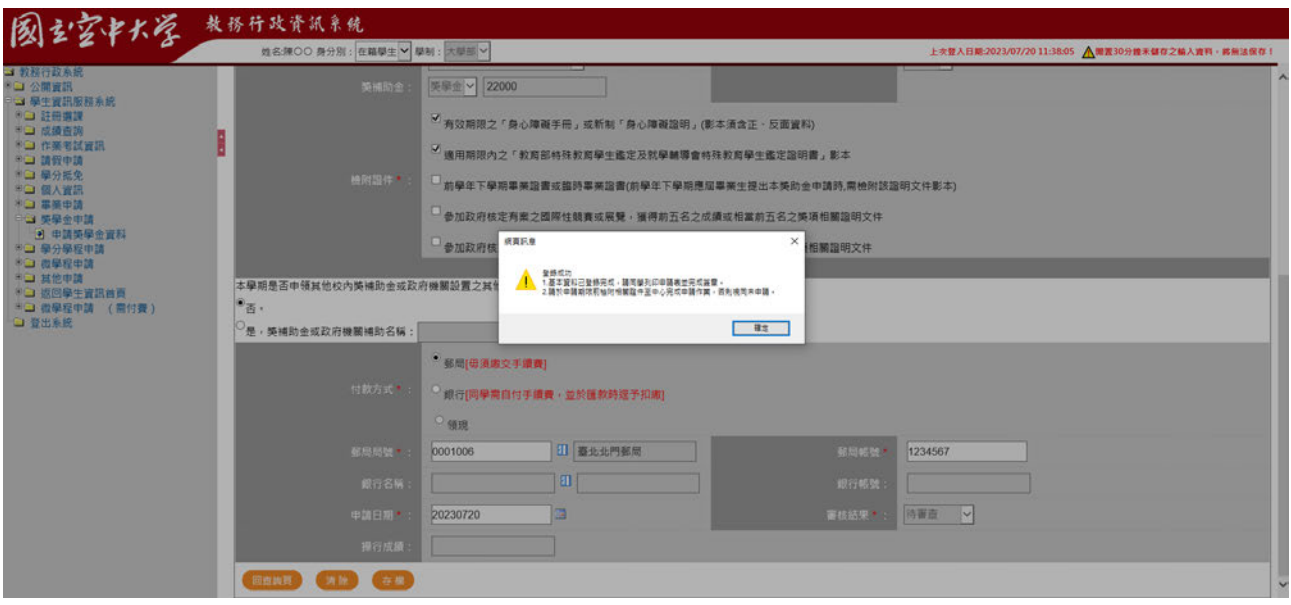

## 點選列印

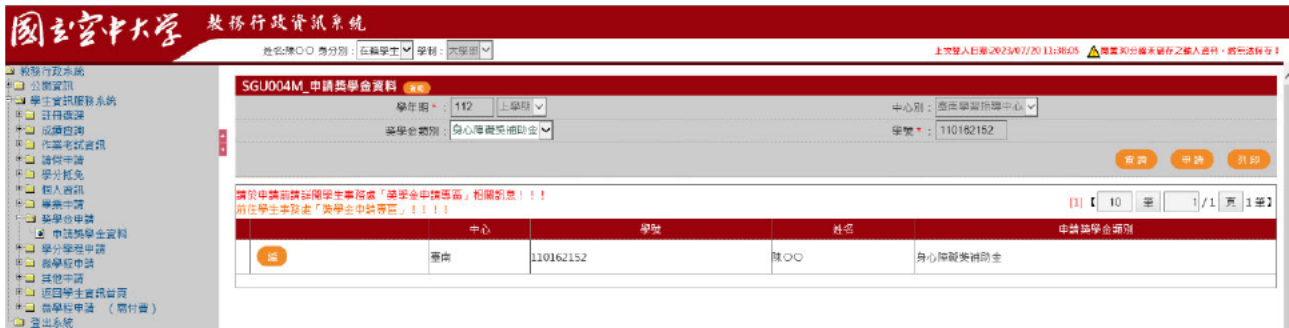

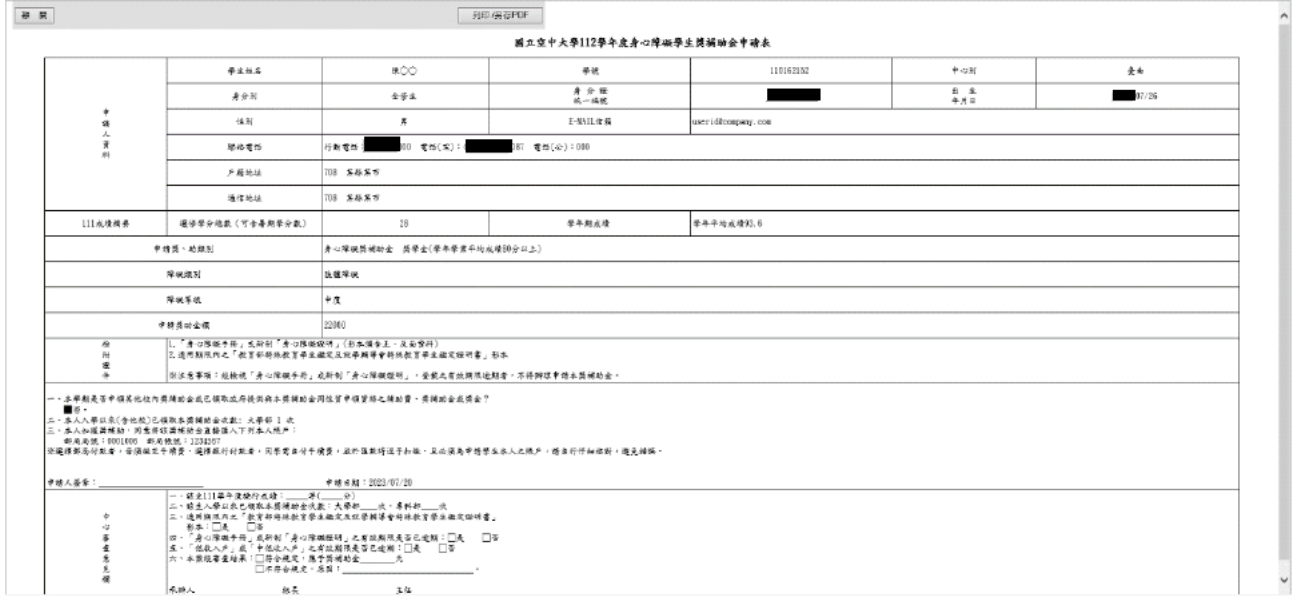

將申請表以 A4 紙張印出後,於申請表上之「申請人簽章」欄位簽章。並於申請 期限內將申請表及檢據相關證明文件送至所屬學習指導中心完成申請作業,否則 視同未申請。

#### 範例二:B 同學(新制獎學金)

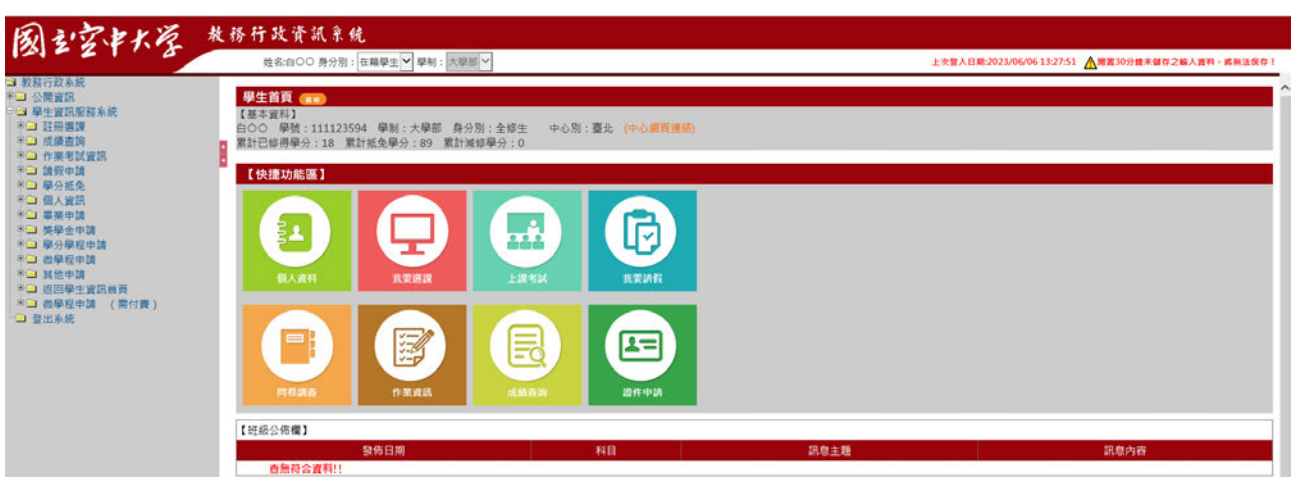

【基本資料】 白○○ 學號:111123594 學制:大學部 身分別:全修生 中心別:臺北

### SGU004M\_申請獎學金資料:

點選獎學金申請-申請獎學金資料

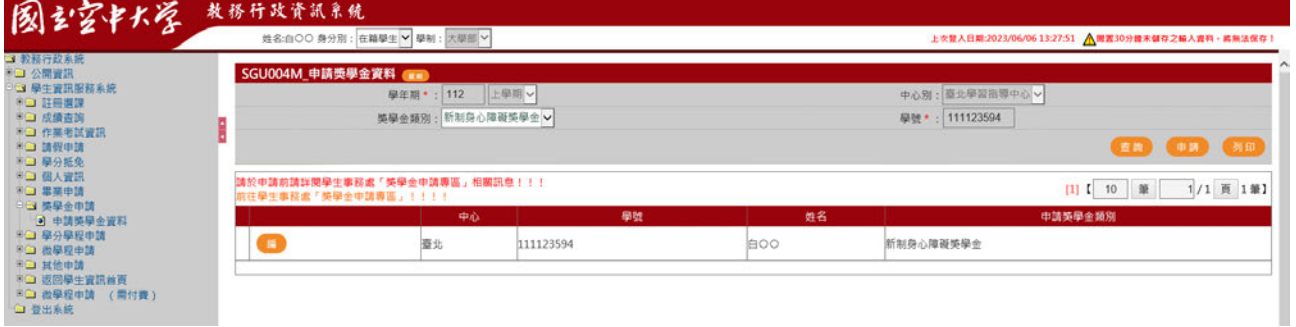

學年期\*:○○學年○○學期

中心別:○○中心

獎學金類別:新制身心障礙獎學金 學號 \*:

#### 點選申請

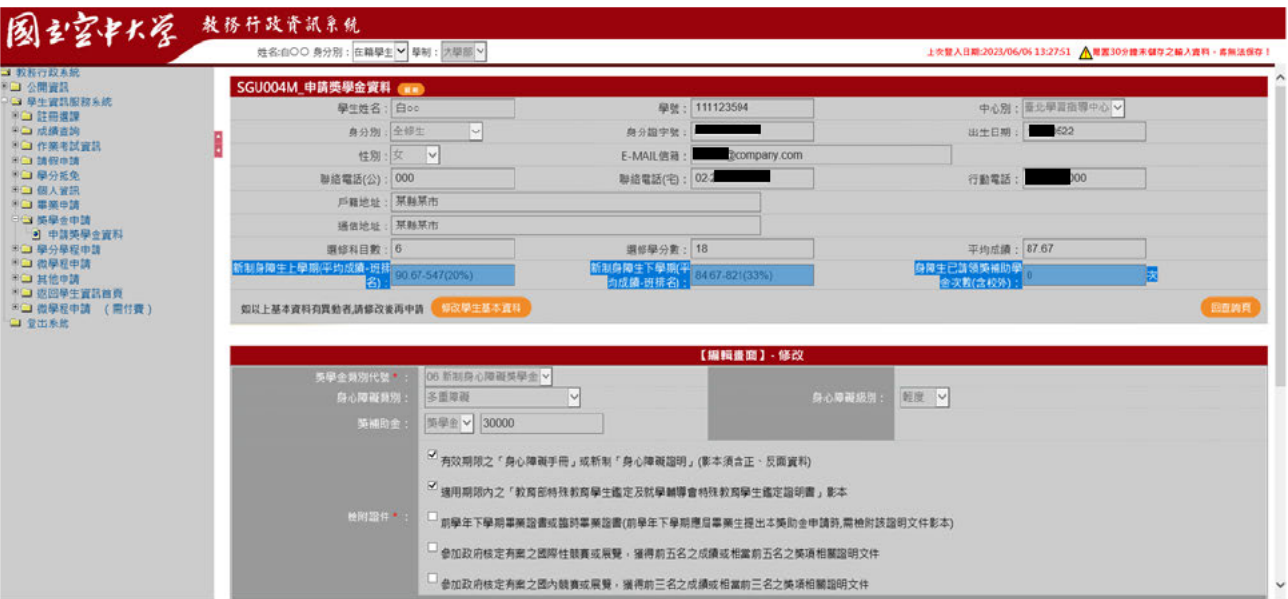

檢附證件\*:須進行勾選並檢附影本紙本送至所屬學習指導中心

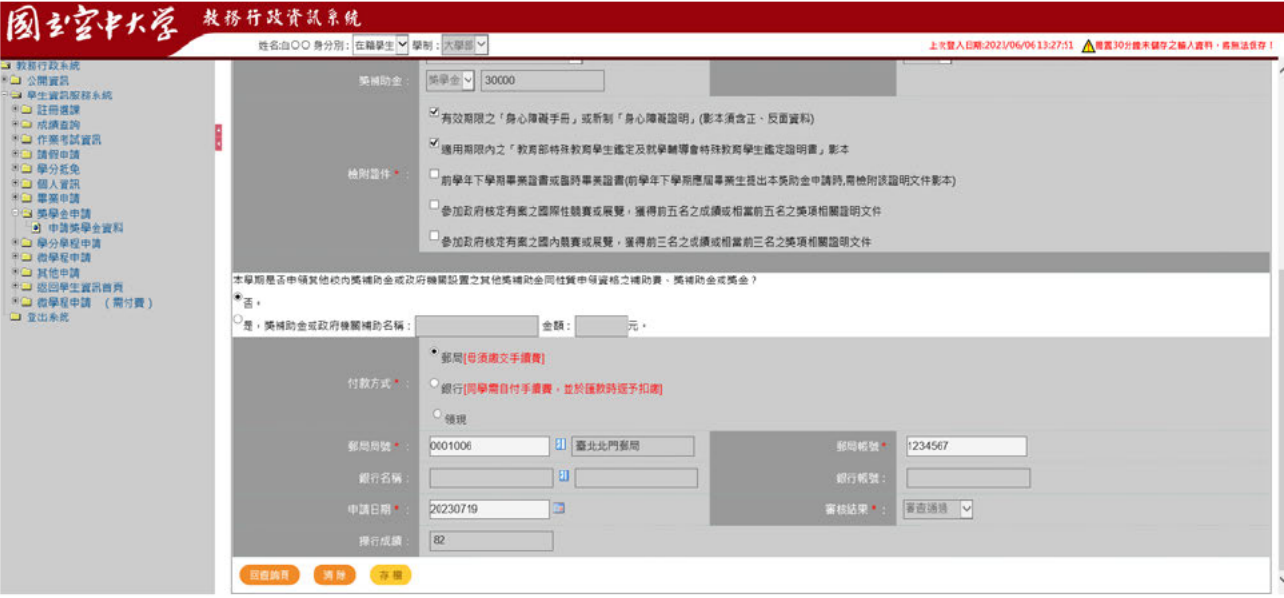

確認本學期是否申領其他校內獎補助金或政府機關設置之其他獎補助金同性質

申領資格之補助費、獎補助金或獎金 付款方式 \*: 郵局/銀行/領現 (本人)郵局局號/銀行名稱\*:(請點選正確) (本人)郵局帳號/銀行帳號\*:(請填寫正選) 申請日期\*:(請填寫日期)

## 點選存檔

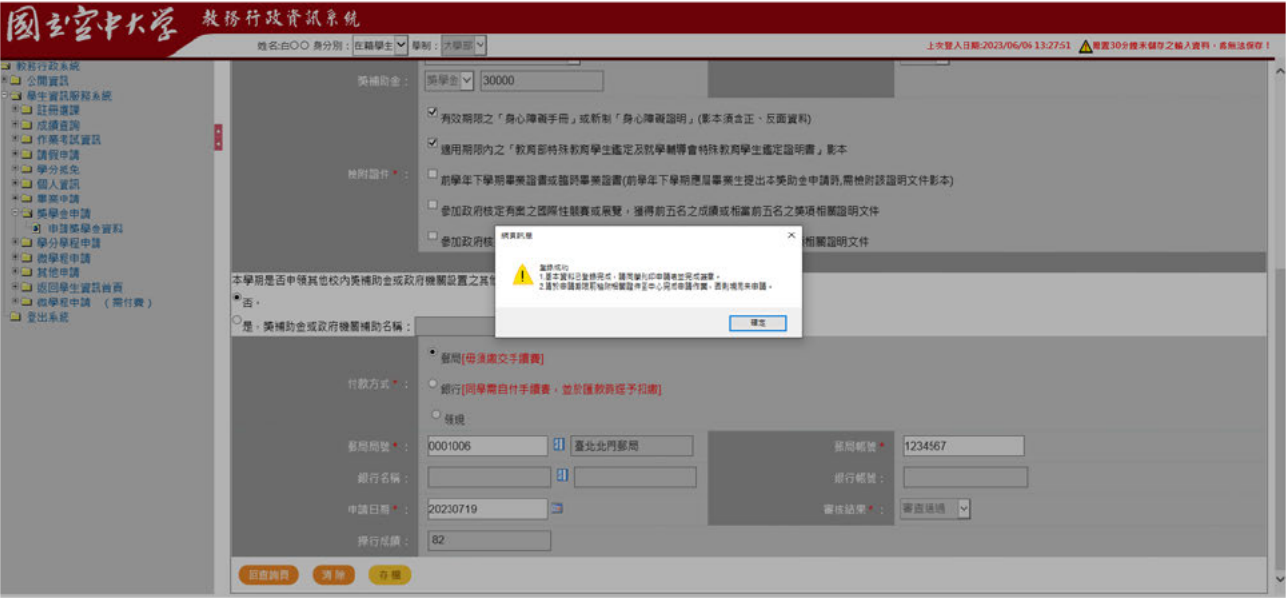

## 點選列印

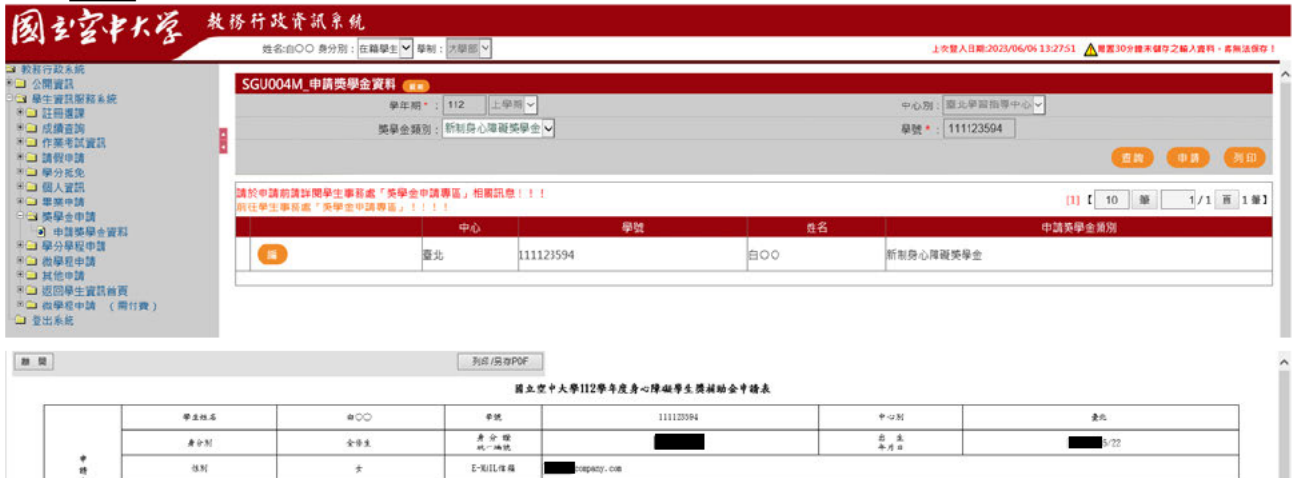

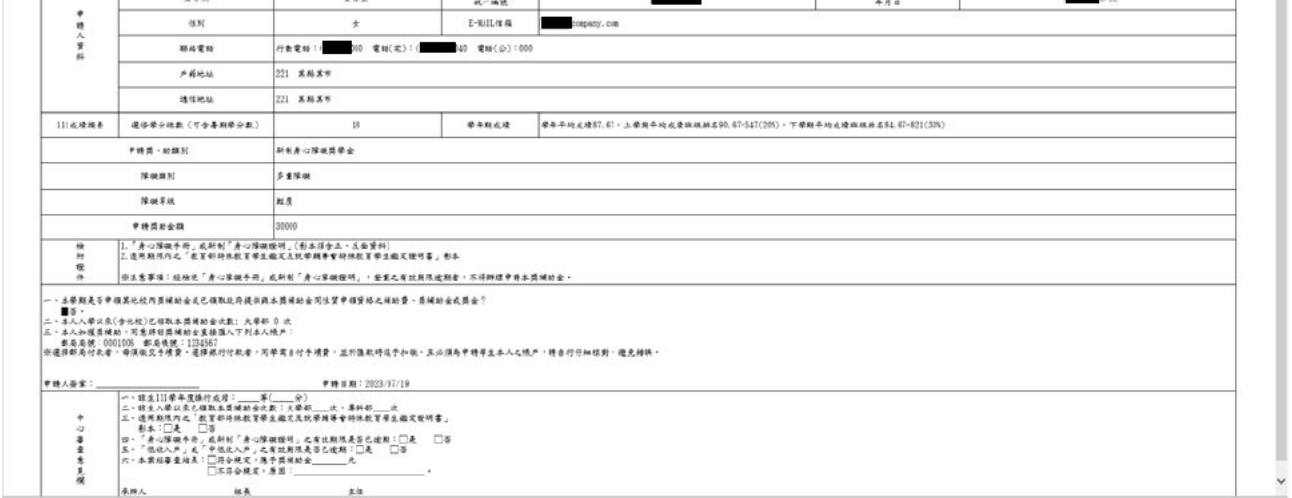

將申請表以 A4 紙張印出後,於申請表上之「申請人簽章」欄位簽章。並於申請 期限內將申請表及檢據相關證明文件送至所屬學習指導中心完成申請作業,否則 視同未申請。

#### 範例三:C 同學(新制補助金)

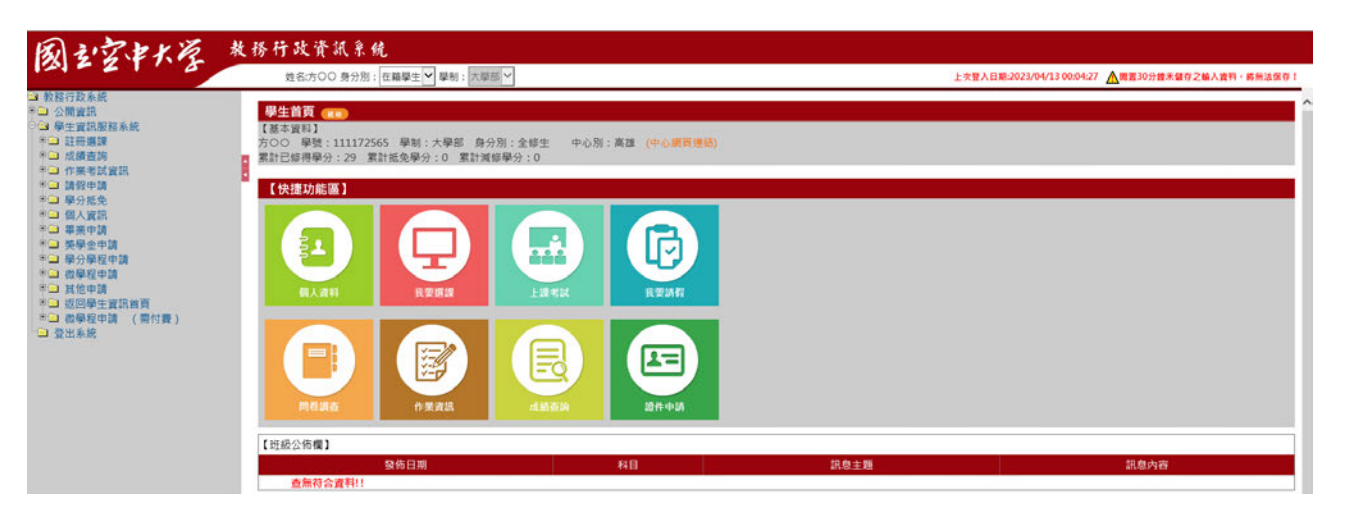

方○○ 學號: 111172565

學制:大學部 身分別:全修生 中心別:高雄 專班身分:終身學習專班

### SGU004M\_申請獎學金資料:

點選獎學金申請-申請獎學金資料

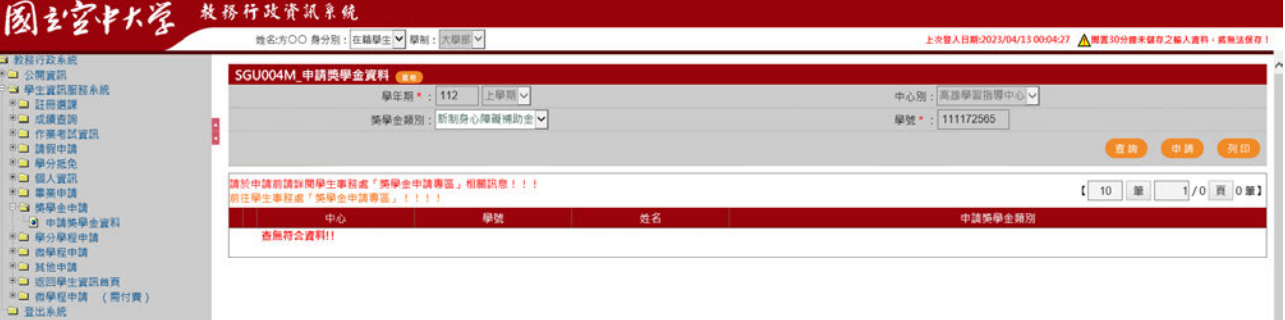

學年期\*:○○學年○○學期

中心別:○○中心

獎學金類別:新制身心障礙補助金 學號 \*:

#### 點選申請

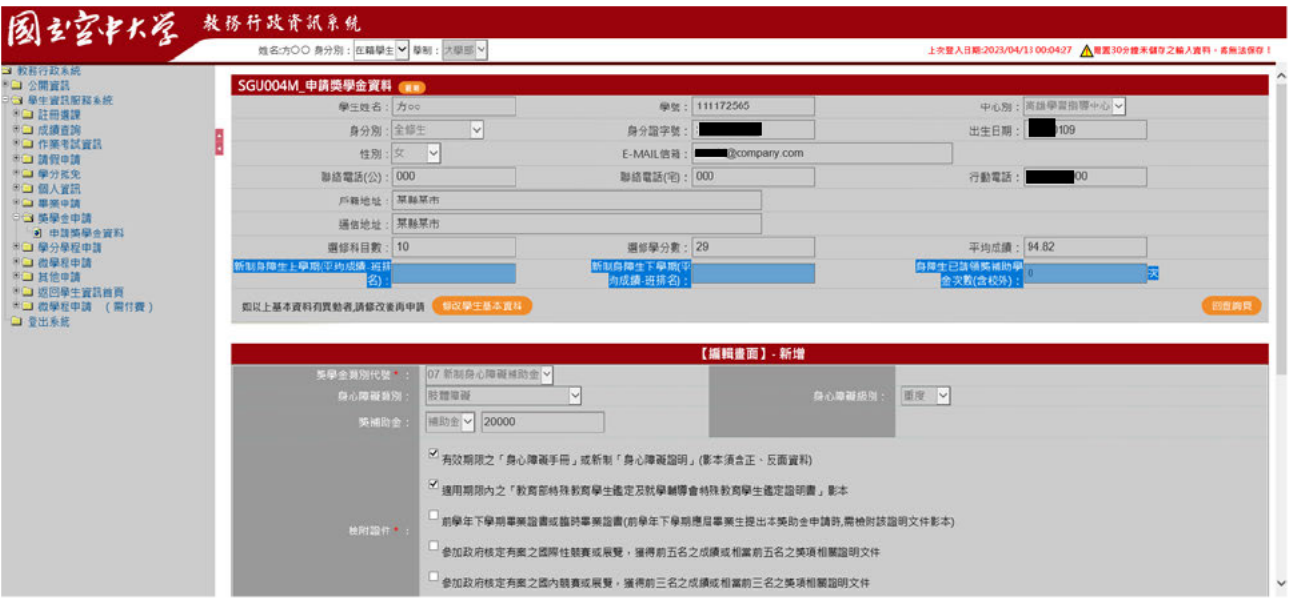

檢附證件\*:須進行勾選並檢附影本紙本送至所屬學習指導中心 申請新制身心障礙補助金須檢附有效期限之低收入戶或中低收入戶證明書影本

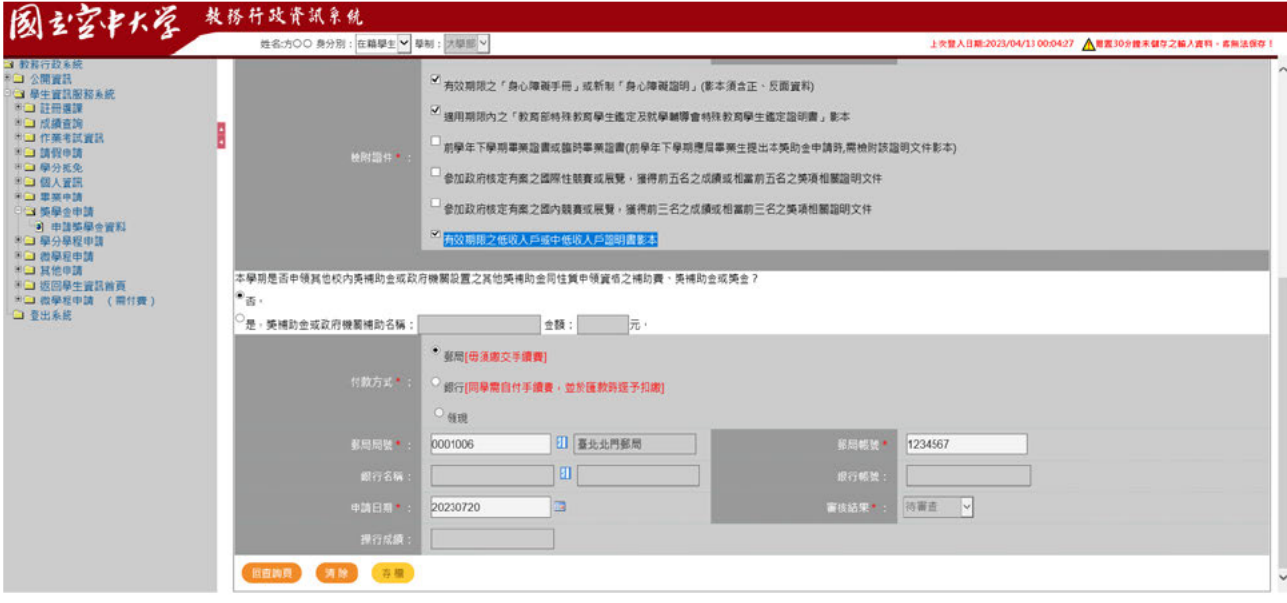

確認本學期是否申領其他校內獎補助金或政府機關設置之其他獎補助金同性質 申領資格之補助費、獎補助金或獎金 付款方式\*:郵局/銀行/領現 (本人)郵局局號/銀行名稱\*:(請點選正確) (本人)郵局帳號/銀行帳號\*:(請填寫正選) 申請日期\*:(請填寫日期)

## 點選存檔

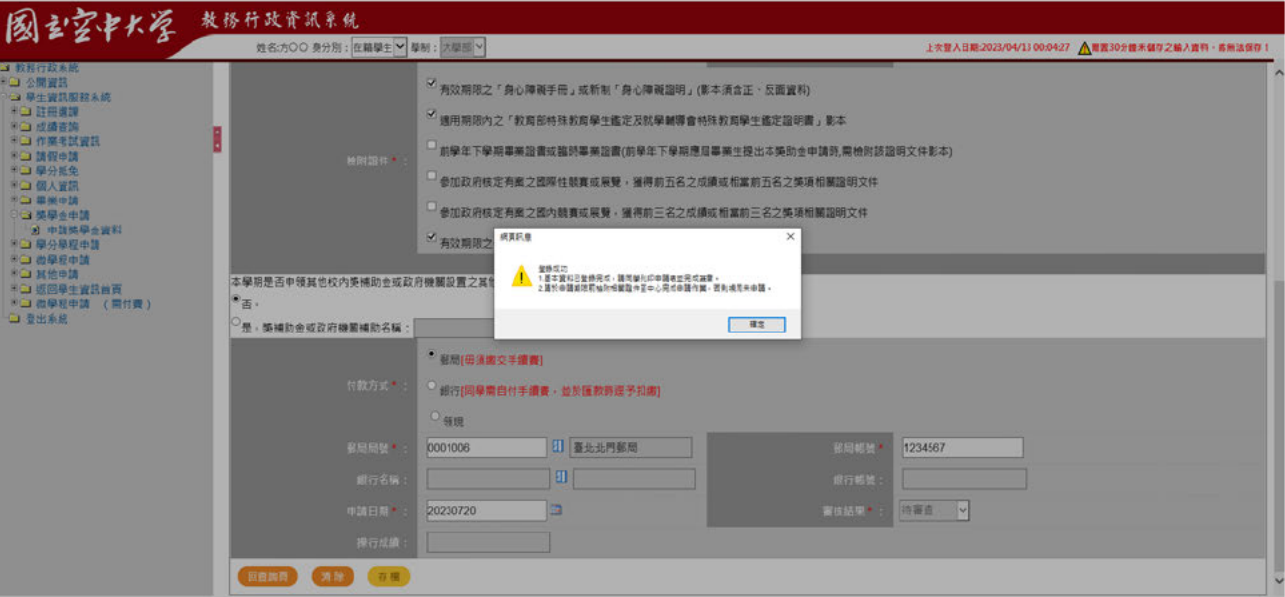

## 點選列印

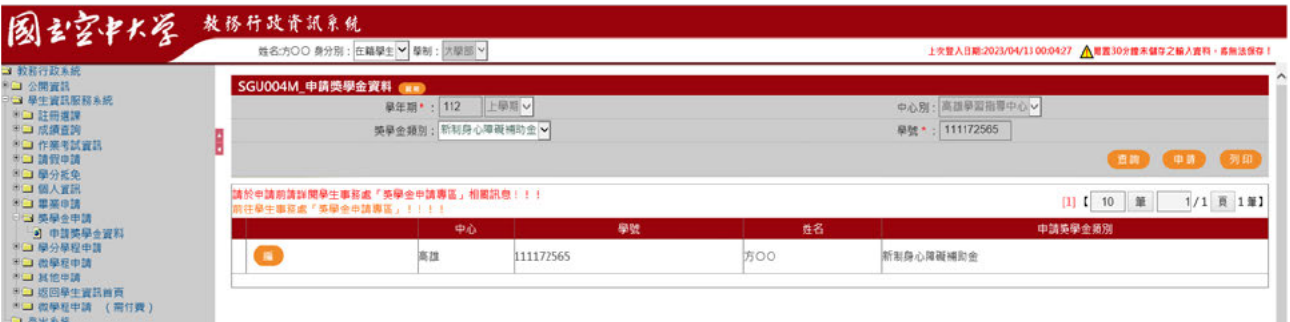

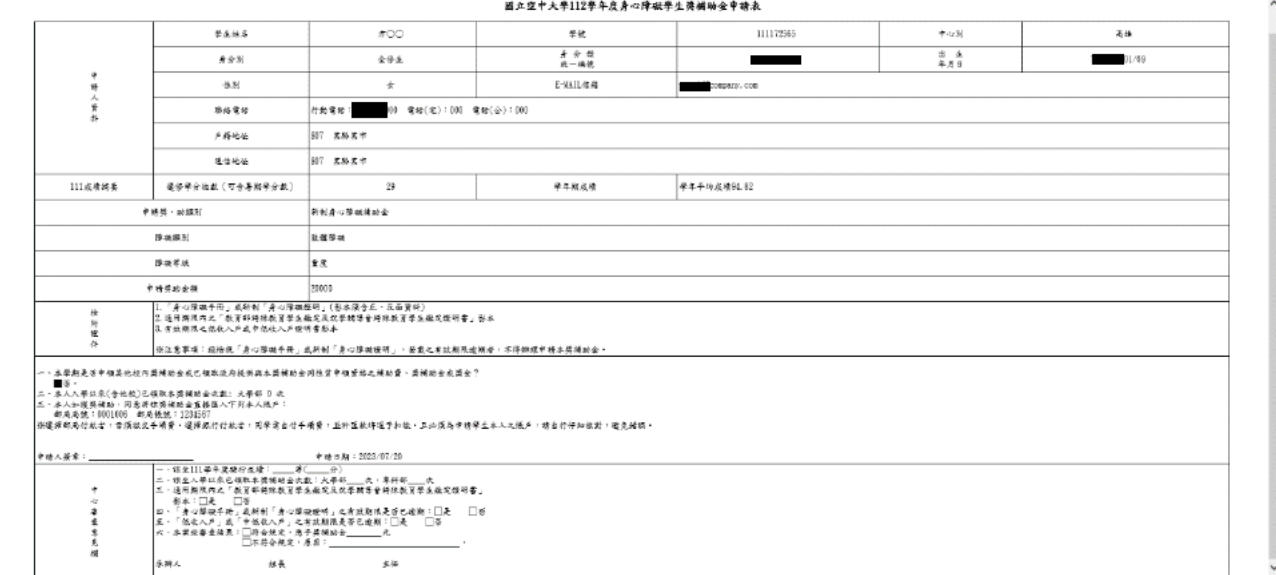

將申請表以 A4 紙張印出後,於申請表上之「申請人簽章」欄位簽章。並於申請 期限內將申請表及檢據相關證明文件送至所屬學習指導中心完成申請作業,否則 視同未申請。

### 範例四:D 同學(不符合申請資格)

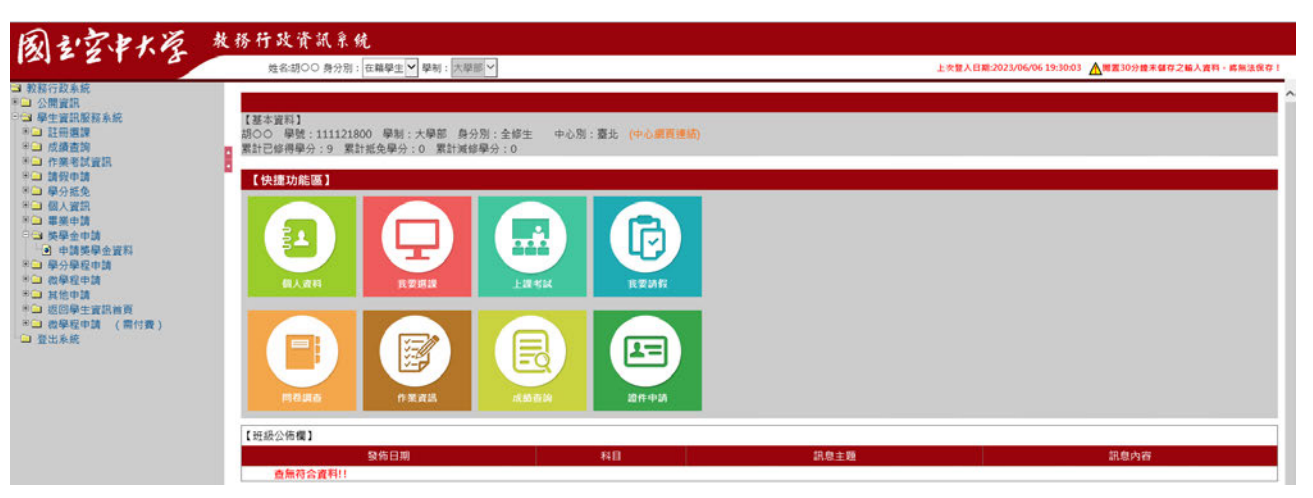

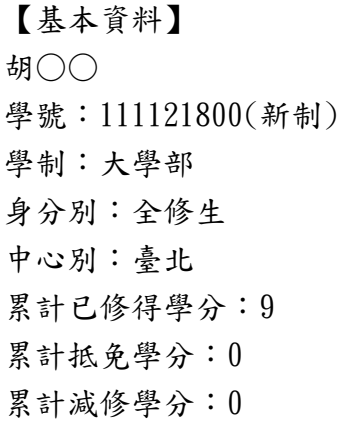

點選獎學金申請-申請獎學金資料

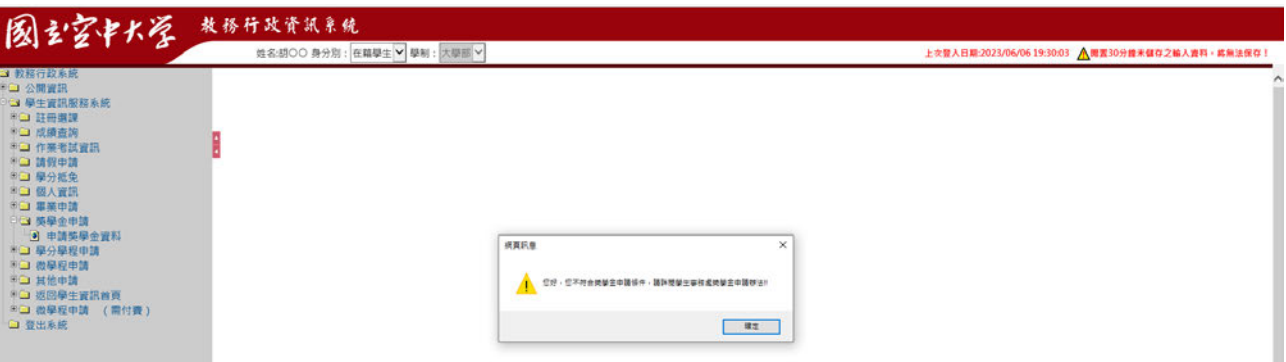

您好,您不符合獎學金申請,請詳閱學務處獎學金申請辦法!!

若出現以下畫面,則表示不符合申請「身心障礙獎補助金」資格,詳見學務處「獎 學金申請專區-身心障礙獎補助金」。網址:

https://www2.nou.edu.tw/coach/docdetail.aspx?uid=4503&pid=4430&docid= 32396